### **Quality Criteria Verification Executive Summary For QCV, Stage Rollout, DMSU and EGI internal**

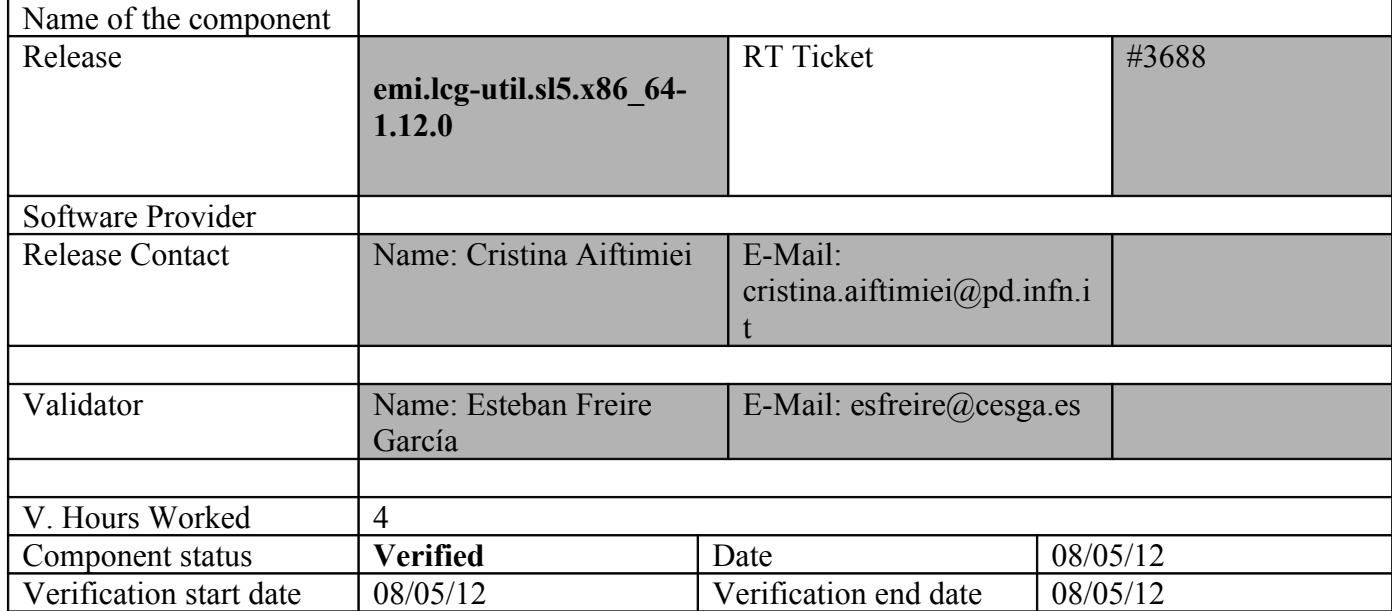

### **Summary:**

**emi.lcg-util.sl5.x86\_64-1.12.0 was updated from UMD repository and the UI in verification was configured without problems after this change.** 

**GGUS Tickets:**

### **Summary of Quality Criteria verification**:

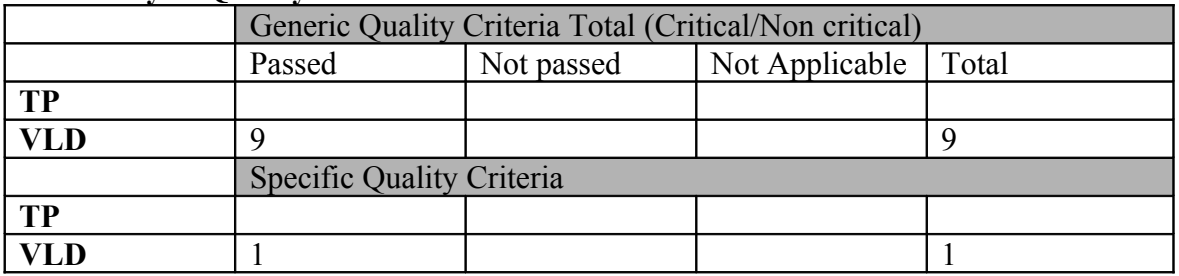

### **Quality Criteria verification cheatsheet:**

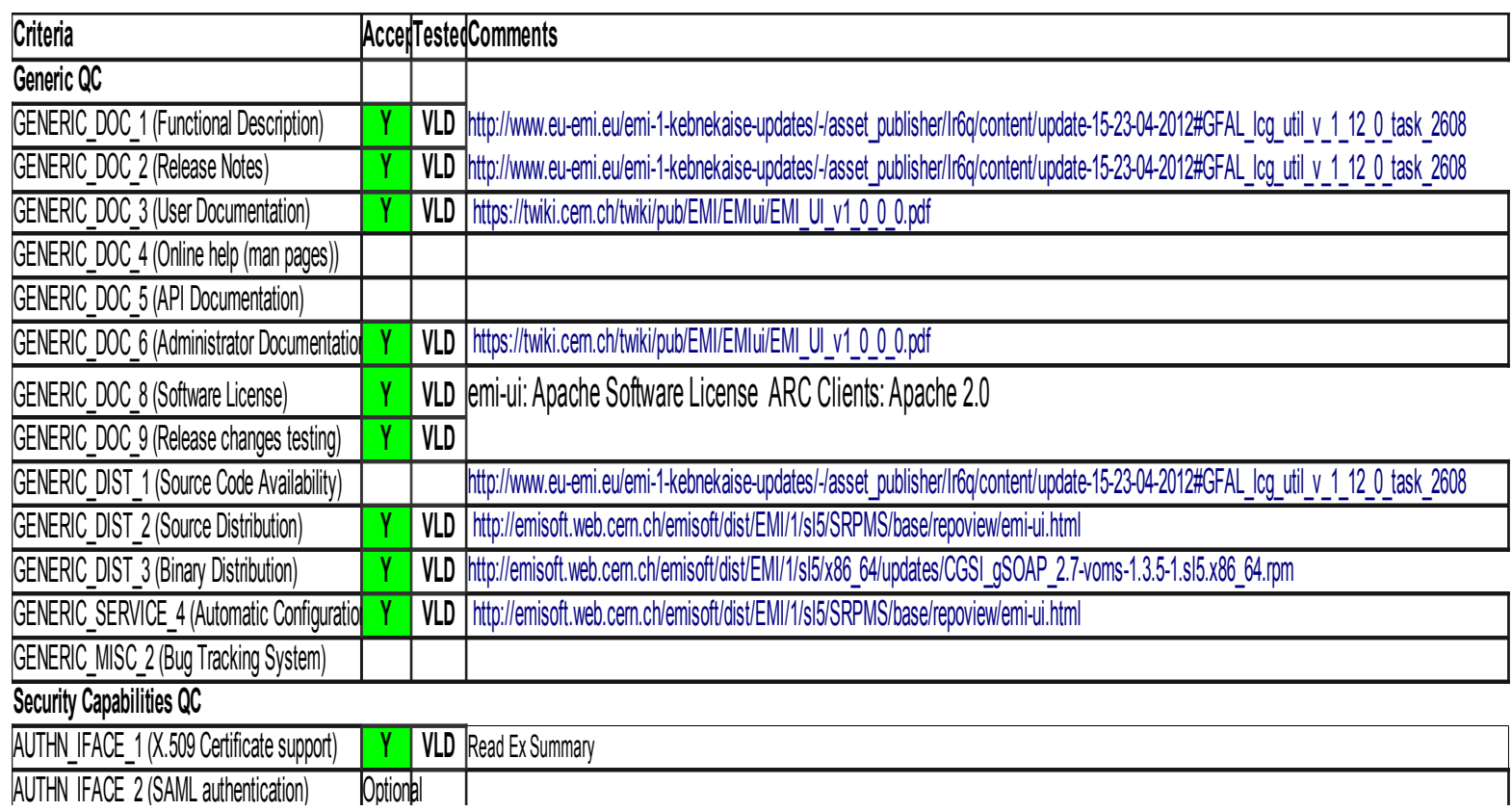

#### **Validator comments:**

EMI.lcg-util.sl5.x86 64-1.12.0 was updated from UMD using the following repository:

 ${ }$ 

 $[root@test13$  yum.repos.d]# cat EMI.lcg-util.sl5.x86 64.repo # EGI Software Repository - REPO META (releaseId,repositoryId,repofileId) - (3688,456,382)

```
[EMI.lcg-util.sl5.x86_64]
name=EMI.lcg-util.sl5.x86_64
baseurl=http://admin-repo.egi.eu/sw/unverified/emi.lcg-util.sl5.x86_64/1/12/0/
enabled=1
protect=1
priority=1
gpgcheck=1
gpgkey=http://emisoft.web.cern.ch/emisoft/dist/EMI/1/RPM-GPG-KEY-emi
}}}
```
\* yum update

 ${ }$ 

May 08 13:13:33 Updated: openssl-0.9.8e-22.el5\_8.3.x86\_64 May 08 13:13:36 Updated: nordugrid-arc-1.1.1-1.el5.x86\_64 May 08 13:13:38 Updated: lcgdm-libs-1.8.3-1.el5.x86 64 May 08 13:13:39 Updated: popt-1.10.2.3-28.el5\_8.x86\_64 May 08 13:13:40 Updated: is-interface-1.12.2-1.sl5.x86\_64 May 08 13:13:40 Updated: gridftp-ifce-2.1.4-1.sl5.x86\_64 May 08 13:13:41 Updated: lfc-libs-1.8.3-1.el5.x86\_64 May 08 13:13:42 Updated: 2:libpng-1.2.10-17.el5\_8.x86\_64 May 08 13:13:43 Updated: dpm-libs-1.8.3-1.el5.x86\_64 May 08 13:13:44 Updated: nordugrid-arc-plugins-globus-1.1.1-1.el5.x86\_64 May 08 13:13:46 Updated: nordugrid-arc-plugins-needed-1.1.1-1.el5.x86\_64 May 08 13:13:47 Updated: freetype-2.2.1-31.el5\_8.1.x86\_64 May 08 13:13:49 Updated: libtiff-3.8.2-14.el5\_8.x86\_64 May 08 13:13:52 Updated: globus-common-14.5-4.el5.i386 May 08 13:13:55 Updated: openssl-0.9.8e-22.el5\_8.3.i686 May 08 13:13:56 Updated: globus-gsi-openssl-error-2.1-2.el5.i386 May 08 13:13:57 Updated: globus-gsi-proxy-ssl-4.1-2.el5.i386 May 08 13:13:58 Updated: globus-gsi-sysconfig-5.1-2.el5.i386 May 08 13:13:58 Updated: globus-openssl-module-3.1-2.el5.i386 May 08 13:13:59 Updated: globus-gsi-cert-utils-8.1-2.el5.i386 May 08 13:14:00 Updated: globus-gsi-callback-4.1-2.el5.i386 May 08 13:14:02 Updated: globus-gsi-credential-5.1-2.el5.i386 May 08 13:14:03 Updated: globus-gsi-proxy-core-6.1-2.el5.i386 May 08 13:14:04 Updated: globus-gssapi-gsi-10.2-2.el5.i386 May 08 13:14:05 Updated: globus-callout-2.1-2.el5.i386 May 08 13:14:05 Updated: globus-gss-assist-8.1-2.el5.i386 May 08 13:14:06 Updated: CGSI\_gSOAP\_2.7-1.3.5-1.sl5.x86\_64 May 08 13:14:08 Updated: srm-ifce-1.1.0-3.sl5.x86 64 May 08 13:14:12 Updated: gfal-1.12.0-3.sl5.x86\_64 May 08 13:14:14 Updated: lcg-util-1.11.21-1.sl5.x86\_64 May 08 13:14:15 Updated: 2:libpng-1.2.10-17.el5\_8.i386 May 08 13:14:16 Updated: libtiff-3.8.2-14.el5\_8.i386 May 08 13:14:17 Updated: freetype-2.2.1-31.el5\_8.1.i386 May 08 13:14:18 Updated: lcg-util-py26-1.11.21-1.sl5.x86 64 May 08 13:14:19 Updated: gfal-py26-1.12.0-3.sl5.x86 64 May 08 13:14:21 Updated: nordugrid-arc-client-1.1.1-1.el5.x86\_64 May 08 13:14:21 Updated: nordugrid-arc-java-1.1.1-1.el5.x86\_64 May 08 13:14:23 Updated: nordugrid-arc-python-1.1.1-1.el5.x86\_64 May 08 13:14:30 Updated: openssl-devel-0.9.8e-22.el5\_8.3.x86\_64 May 08 13:15:05 Installed: kernel-2.6.18-308.4.1.el5.x86\_64 May 08 13:15:05 Updated: emi-version-1.11.0-1.sl5.x86\_64 May 08 13:15:06 Updated: rpm-libs-4.4.2.3-28.el5 8.x86 64 May 08 13:15:08 Updated: rpm-4.4.2.3-28.el5\_8.x86\_64 May 08 13:15:10 Updated: rpm-python-4.4.2.3-28.el5\_8.x86\_64 }}}

\* CONFIGURATION (NOT NEEDED, but done for a better testing) - OK

\* Yaim script was used for UI configuration, this is the site-info.def:  $\{\{\}$ 

WMS\_HOST=test22.\$MY\_DOMAIN

LB HOST=test22.\$MY DOMAIN

RB HOST=tst04.ific.uv.es

PX HOST=myproxy.egi.cesga.es

BDII HOST=topbdii02.ncg.ingrid.pt

BDII\_LIST="topbdii02.ncg.ingrid.pt:2170"

CE HOST=test06.egi.cesga.es

SITE BDII HOST=sbdii02.ncg.ingrid.pt

# YAIM\_LOGGING\_LEVEL=DEBUG

LFC HOST=test09.egi.cesga.es

LFC\_CENTRAL="ops.vo.ibergrid.eu iber.vo.ibergrid.eu"

SITE EMAIL=egee-admin@cesga.es

#New yaim  $3.0.1$ 

SITE\_SUPPORT\_EMAIL=\$SITE\_EMAIL

#### SITE\_NAME=UMD-VERIFICATION

SITE\_LOC="Santiago de Compostela, Spain"

SITE LAT=42.875558 #42.8757 # -90 to 90 degrees

SITE LONG=-8.553147 #-8.5536 # -180 to 180 degrees

SITE\_WEB="http://www.egee.cesga.es"

SITE\_TIER="TIER 2"

DPM\_HOST="test08.egi.cesga.es" # my-dpm.\$MY\_DOMAIN

DPMPOOL=egi-pool

DPM\_FILESYSTEMS="\$DPM\_HOST:/storage"

DPM\_DB\_USER=dpm\_user

SE\_LIST="\$DPM\_HOST"

SE\_ARCH="multidisk" # "disk, tape, multidisk, other"

# VOS="atlas alice lhcb cms dteam biomed"

# Space separated list of supported VOs by your site

VOS="ops dteam ops.vo.ibergrid.eu iber.vo.ibergrid.eu"

QUEUES="GRID\_ops GRID\_dteam GRID\_opsibeu GRID\_iberibeu"

VO\_SW\_DIR=/opt/exp\_soft

#### #New in Yaim  $3.0.1$

GRID OPS GROUP ENABLE="ops/VO=ops/GROUP=/ops/ROLE=lcgadmin /VO=ops/GROUP=/ops/ROLE=pilot"

GRID DTEAM GROUP ENABLE="dteam /VO=dteam/GROUP=/dteam/ROLE=lcgadmin"

GRID OPSIBEU GROUP ENABLE="ops.vo.ibergrid.eu /VO=ops.vo.ibergrid.eu/GROUP=/ops.vo.ibergrid.eu/ROLE=VO-Admin /VO=ops.vo.ibergrid.eu/GROUP=/ops.vo.ibergrid.eu/ROLE=Production"

GRID IBERIBEU GROUP ENABLE="iber.vo.ibergrid.eu /VO=iber.vo.ibergrid.eu/GROUP=/iber.vo.ibergrid.eu/ROLE=VO-Admin /VO=iber.vo.ibergrid.eu/GROUP=/iber.vo.ibergrid.eu/ROLE=Production"

 $\#$ ...............

 $\#ops$ 

 $\#$ ...............

VO OPS SW DIR=\$VO SW DIR/ops

VO OPS DEFAULT SE=\$DPM HOST

VO OPS STORAGE DIR=\$CLASSIC STORAGE DIR/ops

VO OPS QUEUES="GRID ops"

VO\_OPS\_VOMS\_SERVERS="vomss://voms.cern.ch:8443/voms/ops?/ops/"

VO OPS VOMSES="'ops voms.cern.ch 15009 /DC=ch/DC=cern/OU=computers/CN=voms.cern.ch ops"

VO OPS VOMS CA DN="'/DC=ch/DC=cern/CN=CERN Trusted Certification Authority' '/DC=ch/DC=cern/CN=CERN Trusted Certification Authority'"

 $\#$ ...............

#dteam

 $\# \cdots \cdots \cdots \cdots$ 

# VO\_DTEAM\_SW\_DIR=\$VO\_SW\_DIR/dteam

# VO\_DTEAM\_DEFAULT\_SE=\$DPM\_HOST

VO\_DTEAM\_STORAGE\_DIR=\$CLASSIC\_STORAGE\_DIR/dteam

VO\_DTEAM\_QUEUES="GRID\_dteam"

VO\_DTEAM\_VOMS\_SERVERS='vomss://voms.hellasgrid.gr:8443/voms/dteam?/dtea  $m$  $\prime$ 

VO\_DTEAM\_VOMSES="'dteam lcg-voms.cern.ch 15004 /DC=ch/DC=cern/OU=computers/CN=lcg-voms.cern.ch dteam 24' 'dteam voms.cern.ch 15004 /DC=ch/DC=cern/OU=computers/CN=voms.cern.ch dteam 24' 'dteam voms.hellasgrid.gr 15004 /C=GR/O=HellasGrid/

OU=hellasgrid.gr/CN=voms.hellasgrid.gr dteam 24' 'dteam voms2.hellasgrid.gr 15004 /C=GR/O=HellasGrid/OU=hellasgrid.gr/CN=voms2.hellasgrid.gr dteam 24'"

VO\_DTEAM\_VOMS\_CA\_DN="'/DC=ch/DC=cern/CN=CERN Trusted Certification Authority' '/DC=ch/DC=cern/CN=CERN Trusted Certification Authority' '/C=GR/O=HellasGrid/OU=Certification Authorities/CN=HellasGrid CA 2006' '/C=GR/O=HellasGrid/OU=Certif

ication Authorities/CN=HellasGrid CA 2006'"

## IBERGRID VOS ##

# ops.vo.ibergrid.eu

VO\_OPS\_VO\_IBERGRID\_EU\_SW\_DIR=\$VO\_SW\_DIR/opsibeu

VO\_OPS\_VO\_IBERGRID\_EU\_DEFAULT\_SE=\$DPM\_HOST

VO\_OPS\_VO\_IBERGRID\_EU\_STORAGE\_DIR=\$CLASSIC\_STORAGE\_DIR/opsib eu

VO\_OPS\_VO\_IBERGRID\_EU\_QUEUES="GRID\_opsibeu"

VO\_OPS\_VO\_IBERGRID\_EU\_VOMS\_SERVERS="'vomss://voms02.ncg.ingrid.pt:84 43/voms/ops.vo.ibergrid.eu?/ops.vo.ibergrid.eu'"

VO\_OPS\_VO\_IBERGRID\_EU\_VOMSES="'ops.vo.ibergrid.eu voms02.ncg.ingrid.pt 40001 /C=PT/O=LIPCA/O=LIP/OU=Lisboa/CN=voms02.ncg.ingrid.pt ops.vo.ibergrid.eu'"

# VO OPS VO IBERGRID EU VOMS CA DN="'/C=PT/O=LIPCA/CN=LIP Certification Authority"

# iber.vo.ibergrid.eu

VO IBER VO IBERGRID EU SW DIR=\$VO SW DIR/iberibeu

VO IBER VO IBERGRID EU DEFAULT SE=\$DPM HOST

VO IBER VO IBERGRID EU STORAGE DIR=\$CLASSIC STORAGE DIR/iberi heu

VO IBER VO IBERGRID EU QUEUES="GRID iberibeu"

VO IBER VO IBERGRID EU VOMS SERVERS="'vomss://voms02.ncg.ingrid.pt:8 443/yoms/iber.vo.ibergrid.eu?/iber.vo.ibergrid.eu"

VO IBER VO IBERGRID EU VOMSES="'iber.vo.ibergrid.eu voms02.ncg.ingrid.pt 40003 /C=PT/O=LIPCA/O=LIP/OU=Lisboa/CN=voms02.ncg.ingrid.pt iber.vo.ibergrid.eu'"

VO IBER VO IBERGRID EU VOMS CA DN="'/C=PT/O=LIPCA/CN=LIP Certification Authority"

 $\{\}$ 

\* After these changes it was executed yaim:  $\{$ {{}

[root@test13 etc]# /opt/glite/yaim/bin/yaim -c -s site-info.def -n UI

 $[\,\ldots\,]$ 

 $\{\}$ 

 $==$  TEST  $==$ 

 $\{$ 

[esfreire $@$ test13 ~]\$ glite-ce-delegate-proxy -e test06.egi.cesga.es esfreire13 2012-05-08 13:24:10.950 NOTICE - Proxy with delegation id [esfreire13] succesfully delegated to endpoint [https://test06.egi.cesga.es:8443//ce-cream/services/gridsitedelegation]

[esfreire $@$ test13 ~]\$ glite-ce-proxy-renew -e test06.egi.cesga.es esfreire13 2012-05-08 13:24:25,923 NOTICE - Proxy with delegation id [esfreire13] succesfully renewed to endpoint [https://test06.egi.cesga.es:8443//ce-cream/services/gridsitedelegation]

```
[esfreire@test13 ~]$ glite-ce-job-submit -D esfreire13 -r
test06.egi.cesga.es:8443/cream-pbs-GRID_ops testCream1.jdl 
https://test06.egi.cesga.es:8443/CREAM367617868
[esfreire@test13 ~]$ glite-ce-job-status
https://test06.egi.cesga.es:8443/CREAM367617868
****** JobID=[https://test06.egi.cesga.es:8443/CREAM367617868]
      Status = [DONE-OK]ExitCode = [0][root@sec2tmp]# 11
total 4
-rw-r--r-- 1 opssgm004 opssgm 0 May 8 13:25 esfreire.err
-rw-r--r-- 1 opssgm004 opssgm 20 May 8 13:25 esfreire.out
}}}
{{{
[esfree@test13 \sim ]$ globus-url-copy file:/home/esfreire/fich.tar
gsiftp://se2.egee.cesga.es/tmp/borrar.out
[root@se2 tmp]# lltotal 1316
-rw-r--r-- 1 opssgm004 opssgm 1341440 May 8 15:01 borrar.out
[root@sec2 \sim ]\# 11/tmp/borrar.out
-rw-r--r-- 1 opssgm005 opssgm 1341440 Dec 7 11:59 /tmp/borrar.out
}}}
{ }[esfreire@test13 ~]$ echo $LCG_GFAL_INFOSYS
topbdii02.ncg.ingrid.pt:2170
export LFC_HOST=test08.egi.cesga.es
export DPM_HOST=test08.egi.cesga.es
export DPNS_HOST=test08.egi.cesga.es
}}}
\{{{}}
/dpm/egi.cesga.es/home/ops
```

```
{{{
[esfree@test13 \sim ]\$ lfc-ls -l /dpm/egi.cesga.es/home/ops
-rw-rw-r-- 1 101 101 122 Jun 09 2011 file1
drwxrwxr-x 238 root 101 0 May 01 04:46 generated
drwxrwxr-x 0 \ 101 101 0 Jan 02 16:51 mygoodtest
drwxrwxr-x 0 102 107 0 Mar 21 13:09 mygoodtest2
drwxrwxr-x 0\ 101 101 0 Jun 09 2011 mytest
drwxrwxr-x 0 \ 101 101 0 Jun 13 2011 mytest2
drwxrwxr-x 0 102 107 0 Dec 07 13:04 mytest4
drwxrwxr-x 0 101 101 0 Mar 01 12:23 mytest5
drwxrwxr-x 0 102 107 0 Mar 27 12:42 mytest7
drwxrwxr-x 0 101 101 0 Mar 01 16:37 mytestt
```
 $[esfree@test13 \sim ]$ \$ dpns-ls /dpm/egi.cesga.es/home/ops file1 generated mygoodtest mygoodtest2 mytest mytest2 mytest5 mytest7 mytestt

[esfreire@test13 ~]\$ dpns-mkdir /dpm/egi.cesga.es/home/ops/mytest4

 $[esfree@test13 \sim ]$ \$ dpns-ls /dpm/egi.cesga.es/home/ops

file1 generated mytest mytest2 mytest4 }}}

{{{ lcg-cr -v --vo ops file:/home/esfreire/fich.tar -l lfn: -d test08.egi.cesga.es

Using grid catalog type: lfc Using grid catalog : test08.egi.cesga.es Checksum type: None SE type: SRMv2

}}}

Destination SURL : srm://test08.egi.cesga.es/dpm/egi.cesga.es/home/ops/generated/2011-06- 09/file41683e02-6eb3-4da3-8929-d1c4f69318cd Source SRM Request Token: 618f0760-f3d2-4f53-847b-0d8d22a6aae7 Source URL: file:/home/asimon/test.sh File size: 122 VO name: ops Destination specified: test08.egi.cesga.es Destination URL for copy: gsiftp://test08.egi.cesga.es/test08.egi.cesga.es:/storage/ops/2011-06-09/file41683e02- 6eb3-4da3-8929-d1c4f69318cd.1.0 # streams: 1 GSIFTP: default set up URL mode GSIFTP: dest: set up FTP mode. DCAU disabled. Streams  $= 1$ , Tcp BS  $= 0$ 0 bytes 0.00 KB/sec avg 0.00 KB/sec inst 0 bytes 0.00 KB/sec avg 0.00 KB/sec inst Transfer took 1010 ms Using grid catalog type: lfc Using grid catalog : test08.egi.cesga.es Site URL to be registered: srm://test08.egi.cesga.es/dpm/egi.cesga.es/home/ops/generated/2011-06- 09/file41683e02-6eb3-4da3-8929-d1c4f69318cd File size: 122 Using LFN: lfn:/dpm/egi.cesga.es/home/ops/file1 Using GUID: guid:3c410c29-391d-44cb-8cfd-34e5799f46a3 Registering LFN: /dpm/egi.cesga.es/home/ops/file1 (3c410c29-391d-44cb-8cfd-34e5799f46a3) Registering SURL: srm://test08.egi.cesga.es/dpm/egi.cesga.es/home/ops/generated/2011-06- 09/file41683e02-6eb3-4da3-8929-d1c4f69318cd (3c410c29-391d-44cb-8cfd-34e5799f46a3) guid:3c410c29-391d-44cb-8cfd-34e5799f46a3 }}}  ${ }$  $[esfree@test13 \sim ]\$ leg-ls$  --vo ops lfn:/dpm/egi.cesga.es/home/ops/ file1 generated mygoodtest mygoodtest2 mytest mytest2 mytest4 mytest5 mytest7 mytest8 mytestt test esfreire }}}

# N**ot applicable Quality Criteria**

### **Specific Functional Tests to be repeated in SR:**

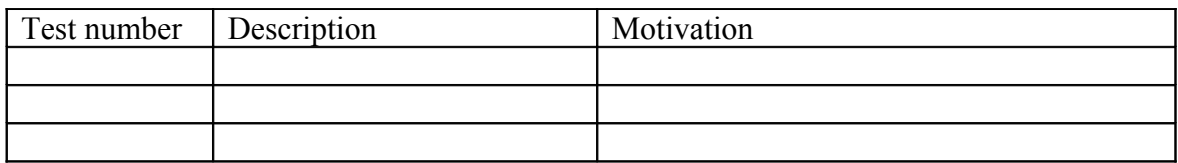

#### **Specific Non-functional tests (Scalability, etc…) to be repeated in SR:**

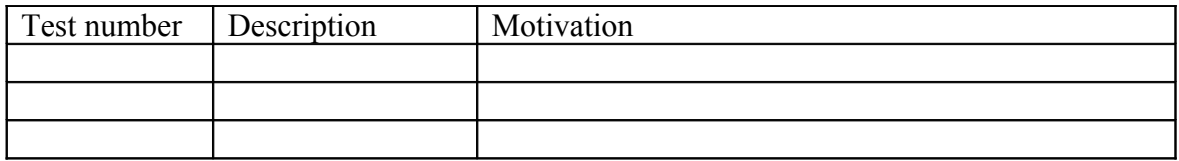

# **Comments for UMD QC definition (TSA2.2):**

- Review criteria xxxx
- Add criteria xxxx

# **Comments for SR (TSA1.3):**

**Comments for DMSU (TSA2.5):**

**Comments for TP:**